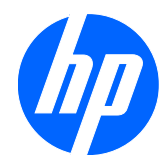

# צגי LCD מסוג e2310 ו-ei2310

מדריך למשתמש

© 2010 Hewlett-Packard Development Company, L.P.

הם Windows Vista-ו Windows ,Microsoft סימנים מסחריים או סימנים מסחריים רשומים של Corporation Microsoft בארה"ב ו/או במדינות/ אזורים אחרים.

האחריות הבלעדית למוצרים ולשירותים של HP מפורטת בהצהרת האחריות המפורשת הנלווית לאותם מוצרים ושירותים. אין לפרש דבר מן האמור במסמך זה כהענקת אחריות נוספת. על חברת HP לא תחול כל חבות שהיא בגין שגיאות או השמטות מבחינה טכנית או עריכתית הכלולות להלן.

המסמך שלהלן כולל מידע קנייני המוגן בזכויות יוצרים. אסור בהחלט לצלם, לשעתק או לתרגם לשפות אחרות חלק כלשהו ממסמך זה מבלי לקבל אישור מוקדם לכך, בכתב, מחברת -Hewlett .Packard

מהדורה ראשונה (אפריל 2010)

מק"ט: 1BB610261-

### **על אודות המדריך**

מדריך זה מספק מידע על אודות הגדרות הצג, התקנת מנהלי התקן, שימוש בתפריט OSD, פתרון בעיות ומפרטים טכניים.

- **אזהרה!** טקסט המתחיל בצורה זו מציין כי אי-ציות להוראות עלול להסתיים בחבלות גופניות או באובדן חיים.
	- **זהירות:** טקסט המתחיל בצורה זו מציין כי אי-ציות להוראות עלול להסתיים בנזק לציוד או באובדן מידע.
		- **הערה:** טקסט המתחיל בצורה זו מציין מידע חשוב נוסף.

# תוכן העניינים

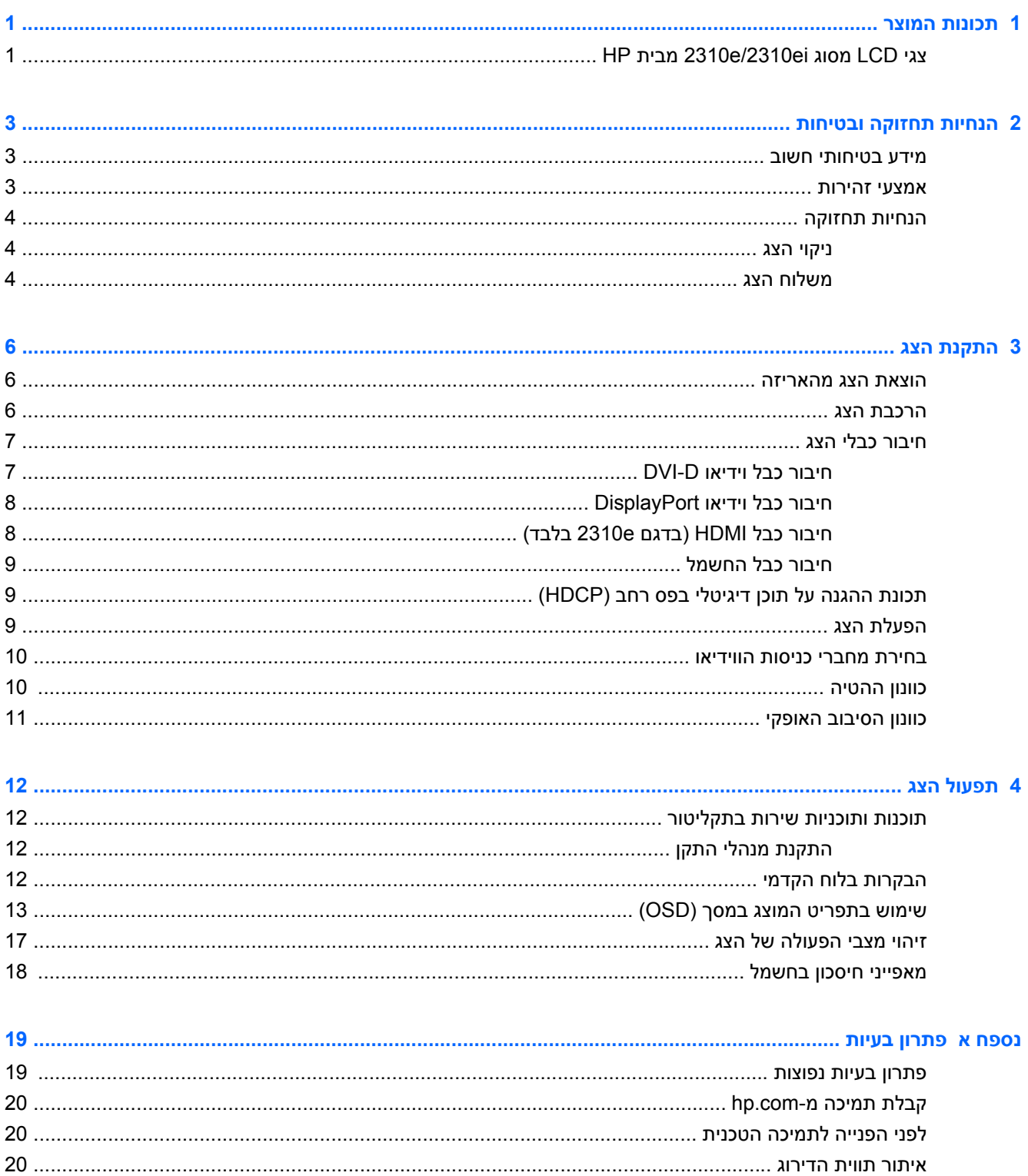

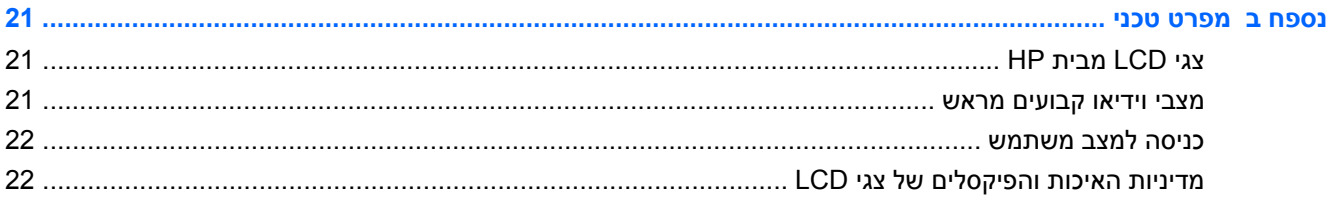

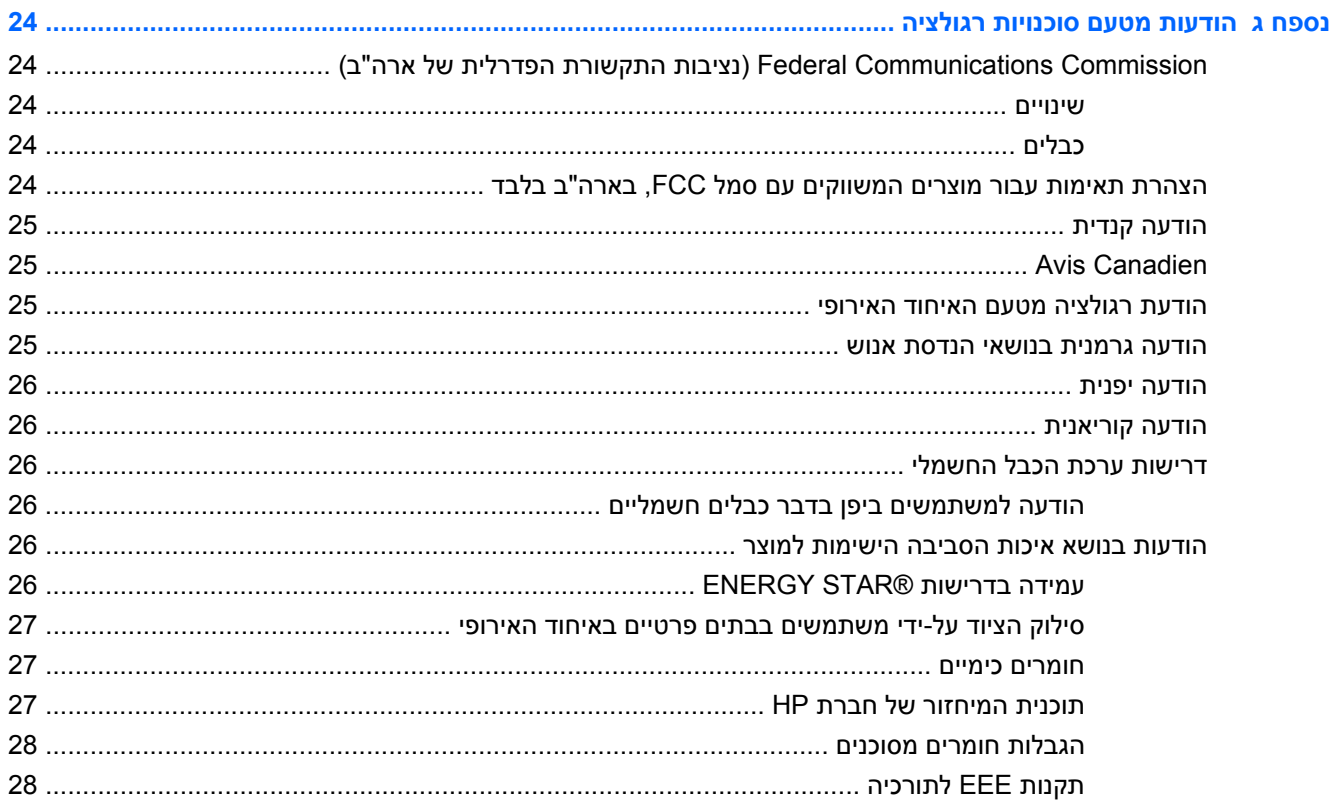

# **1 תכונות המוצר**

# <span id="page-6-0"></span>**HP מבית 2310e/2310ei מסוג LCD צגי**

HP מבית LCD 2310e/2310ei צגי **1-1 איור**

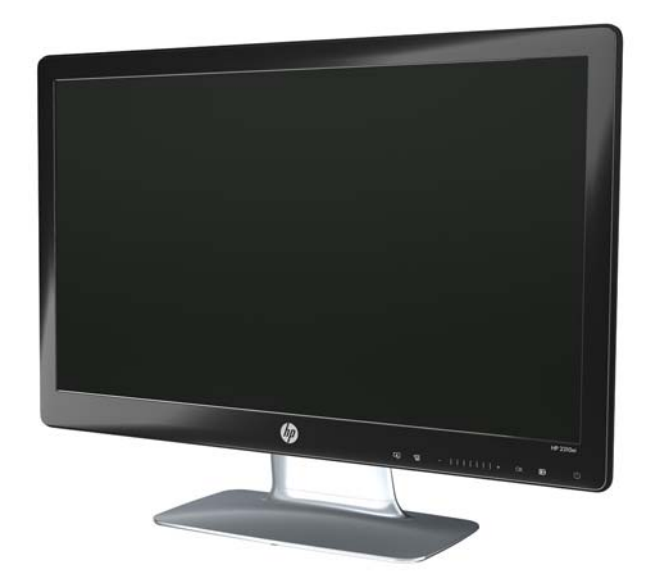

צגי ה-LCD) צג גבישי נוזלי) ei/2310e2310 מבית HP מצוידים במסך עשוי טרנזיסטורים מסוג מטריצה פעילה, שכבה דקה (TFT(, תאורת LED לבנה והם בעלי המאפיינים הבאים:

- שטח צפייה גדול
- רזולוציית מסך מרבית: 1080 x 1920 ב60- הרץ ותמיכה במסך מלא עבור רזולוציות נמוכות יותר:
	- אות כניסה דיגיטלית DisplayPort
	- אות כניסה דיגיטלי DVI ומסופק כבל קישור-יחיד D-DVI ל-D-DVI
	- כניסת אות ממשק מולטימדיה ברזולוציה גבוהה (HDMI) (בדגם e2310 בלבד)
	- זמן תגובה מהיר, המספק חוויה משופרת לשימושים כבדים במשחקים ובגרפיקה
	- תצוגה קלה מעמדת ישיבה או עמידה, או בעת תנועה מצידו האחד של הצג לצידו השני
- יחס ניגודיות דינמי המספק גווני שחור עמוקים יותר וגווני לבן בהירים יותר, לקבלת אפקטי הצללה זוהרים במהלך שימוש למשחקי מחשב או לצפייה בסרטים.
	- כוונון הטיה
	- כוונון הסיבוב האופקי
	- יכולת הכנס-הפעל, אם נתמכת על-ידי מערכת המחשב
	- כוונונים באמצעות תפריט המוצג במסך (תפריט OSD (להגדרות פשוטות ולאופטימיזציה של המסך (שפת התצוגה לבחירה בין השפות אנגלית, סינית פשוטה, סינית מסורתית, צרפתית, גרמנית, איטלקית, ספרדית, הולנדית, יפנית או פורטוגזית-ברזיל)
		- התקן לחיסכון בחשמל, להפחתת צריכת החשמל
- תצוגת הגדרות View Quick) תצוגה מהירה)
- תכונת ההגנה על תוכן דיגיטלי בפס רחב (HDCP (בכניסות DVI, HDMI ו-DisplayPort
	- תקליטור תוכנות ותוכניות שירות, ובו המפורט להלן:
		- מנהלי התקן
			- מסמכים

# **2 הנחיות תחזוקה ובטיחות**

### **מידע בטיחותי חשוב**

<span id="page-8-0"></span>כבל החשמל מסופק עם הצג. אם משתמשים בכבל אחר, השתמש אך ורק במקור מתח ובתקע המתאימים לצג זה. לקבלת מידע על אודות כבל החשמל המותאם לשימוש בצג, עיין בנושא "חיבור כבל החשמל" ב[התקנת](#page-11-0) הצג  $6$  [בעמוד](#page-11-0)

- **אזהרה!** כדי להפחית את הסיכון למכת חשמל או לנזק לציוד:
- אין לנטרל את מוליך ההארקה של כבל החשמל. שקע ההארקה הוא פריט בטיחותי חשוב.
	- חבר את כבל החשמל לשקע חשמלי מוארק (מחובר לאדמה) שקל לגשת אליו בכל עת.
		- נתק את הזנת המתח למוצר על-ידי ניתוק כבל החשמל מן השקע בקיר.

מטעמי בטיחות, אין להניח חפצים כלשהם על כבלי חשמל או כבלים אחרים. יש לסדר אותם כך שאיש לא ידרוך עליהם או ימעד בגללם. אין למשוך כבל חשמלי. לצורך ניתוק הכבל משקע החשמל, אחוז היטב את התקע של הכבל.

כדי לצמצם את הסיכון לפציעה חמורה, קרא את *המדריך לבטיחות ולנוחות*. הוא מתאר התקנה תקינה של תחנת עבודה, יציבה תקינה וכן הרגלי בריאות ועבודה למשתמשי המחשב, ומספק בנוסף מידע בטיחותי חשוב בנושאי חשמל ומכניקה. מדריך זה קיים ברשת האינטרנט בכתובת http://www.hp.com/ergo ו/או בתקליטור התיעוד, במידה וסופק עם הצג.

**זהירות:** כדי להגן על הצג ועל המחשב, יש לחבר את כל כבלי המתח של המחשב וההתקנים ההיקפיים (כגון צג, מדפסת או סורק) להתקן הגנה כלשהו מפני קפיצות מתח, כגון רב-שקע עם הגנת מתח או מערכת אל-פסק (UPS(. לא בכל מפלגי השקעים קיימת הגנה מפני קפיצות מתח; תכונה זו, אם היא קיימת, מסומנת על המפלג עצמו. השתמש ברב-שקע שהיצרן שלו מציע מדיניות של החלפה במקרה של נזק, שבמסגרתה יוחלף הציוד שלך אם ההגנה מפני קפיצות מתח לא תפעל כראוי.

השתמש בפריט ריהוט מתאים ובעל גודל נאות עבור צג ה-LCD מבית HP שלך.

**אזהרה!** צגי LCD המוצבים באופן לקוי על פריטים כגון שידות, כונניות, מדפים, שולחנות, רמקולים, ארגזים או עגלות עלולים ליפול ולגרום לפגיעות גופניות.

יש להקפיד ולנתב את כל החיווט והכבלים המחוברים אל צג ה-LCD באופן שלא ניתן יהיה למשוך אותם במקרה, להיתפס בהם או ליפול עליהם.

### **אמצעי זהירות**

- השתמש רק במקור מתח ובתקע התואמים לצג, כפי שמצוין על התווית/לוח הגב של המכשיר.
- ודא שהזרם הנקוב הכולל של המכשירים המחוברים לשקע אינו עולה על הזרם הנקוב של השקע, וכי הזרם הנקוב הכולל של המכשירים המחוברים לכבל החשמל אינו עולה על הזרם הנקוב הכולל של כבל החשמל. יש לעיין בתווית המתח כדי לברר מה הזרם הכולל (ביחידות Amps או A - אמפרים) עבור כל מכשיר.
	- התקן את הצג קרוב לשקע נגיש. יש לנתק את הצג מהמתח על-ידי תפיסת התקע בחוזקה ומשיכתו מהשקע. לעולם אין לנתק את הצג על-ידי משיכת הכבל.
		- אין להניח דבר על כבל החשמל. אין ללכת על הכבל.

## **הנחיות תחזוקה**

כדי לשפר את הביצועים ולהאריך את משך חיי הצג:

- <span id="page-9-0"></span>● אין לפתוח את בית הצג או לנסות לתקן את המוצר בעצמך. כוונן רק את הבקרות המתוארות בהוראות ההפעלה. אם הצג אינו פועל כהלכה או נפל או ניזוק, יש לפנות למפיץ, לחנות או לספק שירות מורשה מטעם חברת HP.
	- יש להשתמש במקור ובחיבור למתח התואמים לצג, כפי שמצוין בתווית או בלוחית בגב הצג.
- ודא שהזרם הנקוב הכולל של המכשירים המחוברים לשקע אינו עולה על הזרם הנקוב של השקע, וכי הזרם הנקוב הכולל של המכשירים המחוברים לכבל אינו עולה על הזרם הנקוב הכולל של הכבל. עיין בתווית המתח כדי לקבוע מהו הזרם הנקוב (באמפרים - AMP או A (של כל התקן.
	- מקם את הצג קרוב לשקע נגיש. יש לנתק את הצג מהמתח על-ידי תפיסת התקע בחוזקה ומשיכתו מהשקע. לעולם אין לנתק את הצג על-ידי משיכת הכבל.
	- כבה את הצג כאשר אינך משתמש בו. ניתן להאריך באופן משמעותי את חיי הצג בעזרת תוכנית של שומר מסך ועל-ידי כיבויו כשאינו בשימוש.

**הערה:** צגים בהם קיימת תופעה של "זכירת תמונה" אינם מכוסים באחריות HP.

- בצג יש חריצים ופתחי אוורור. אין לחסום או לכסות פתחים אלה. לעולם אין לדחוף חפצים לחריצים בבית הצג או לפתחים האחרים.
	- אין להפיל את הצג או להניח אותו על משטח לא יציב.
	- אין להניח דבר על כבל החשמל. אין ללכת על הכבל.
	- יש להציב את הצג במקום מאוורר היטב, הרחק מתנאים חריגים של תאורה, חום או לחות.
	- בעת הסרת כן הצג, חובה להניח את המסך על אזור רך, כדי למנוע שריטות, פגיעות או שברים במסך.

#### **ניקוי הצג**

- **.1** כבה את הצג ונתק את כבל החשמל מגב הצג.
- **.2** נקה את הצג מאבק על-ידי ניגוב הצג והמארז במטלית רכה, נקייה ואנטי-סטטית.
- **.3** במקרים בהם נדרש ניקוי יסודי יותר, השתמש בתערובת מים ואלכוהול איסופרופילי ביחס של .50/50

**זהירות:** רסס את חומר הניקוי על המטלית ונגב בעדינות את משטח הצג במטלית הלחה. אסור בהחלט לרסס את חומר הניקוי ישירות על משטח הצג. הנוזל עלול לחדור לחריצים ולפגוע ברכיבים האלקטרוניים.

**זהירות:** אין לנקות את מסך הצג או המארז בחומרי ניקוי המכילים חומרים מבוססי-נפט כגון בנזן, מדלל ("טינר") או כל חומר דליק אחר. כימיקלים אלה עלולים לגרום נזק לצג.

### **משלוח הצג**

יש לשמור את אריזת הצג במקום המיועד לאחסון. ייתכן שיהיה בה צורך במועד כלשהו, כדי להעביר את הצג או לשלוח אותו.

לצורך הכנת הצג למשלוח:

**.1** נתק מהצג את כבלי החשמל והווידיאו.

**.2** לחץ על הלחצן שבחזית הכן והרם את לוח הצג מהבסיס.

**איור 2-1** הסרת לוח הצג

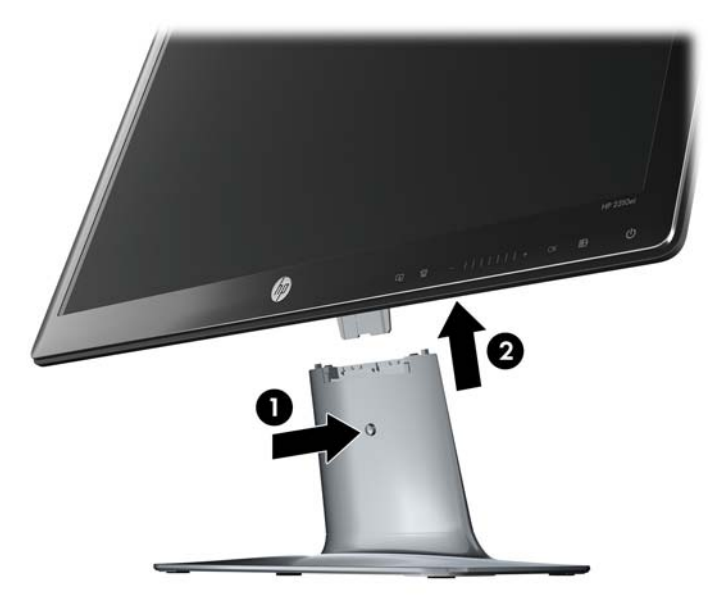

- **.3** הנח את הצג על משטח רך ומוגן.
- **.4** שחרר את הבורג בחלק התחתון של הבסיס והסר את הכן מהבסיס.
	- **.5** הנח את הצג, הכן והבסיס באריזה המקורית.

# **3 התקנת הצג**

### **הוצאת הצג מהאריזה**

- **.1** הוצא את הצג מהאריזה. ודא שכל התכולה נמצאת. שמור את קופסת האריזה.
	- **.2** כבה את המחשב ואת המכשירים האחרים המחוברים אליו.
- <span id="page-11-0"></span>**.3** הכן מקום שטוח להרכבת הצג. ייתכן שיהיה צורך במשטח מפולס, רך ומוגן להנחת הצג עם המסך כלפי מטה בשעת הכנתו להתקנה.

### **הרכבת הצג**

הנח את הצג במקום נוח ומאוורר היטב בקרבת המחשב. לאחר התקנת הצג, חבר אליו את הכבלים.

- **הערה:** בצגים בעלי מסגרת מבריקה, יש לשים לב למיקום הצג כדי שהמסגרת לא תגרום להשתקפויות מפריעות מהתאורה הסביבתית וממשטחים מבריקים.
	- **.1** הנח את מסך הצג על משטח שולחן רך ומוגן.
	- **זהירות:** המסך שביר. הימנע מנגיעה במסך ה-LCD או מהפעלת כוח עליו; הדבר עלול לגרום לנזק.
	- **.2** החלק את הכן לחריץ הבסיס (1) והדק את הבורג הגדול בתחתית הבסיס (2) כדי לאבטח את הכן לבסיס. **איור 3-1** הרכבת הבסיס והכן

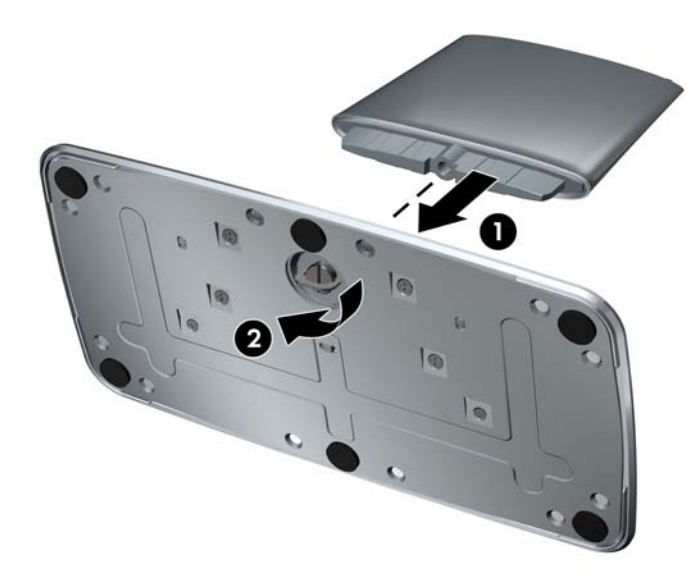

<span id="page-12-0"></span>**.3** החלק את תושבת הציר של לוח הצג לתוך הפתח שבראש הכן. הלוח יחליק למקומו לאחר הכנסה מלאה.

**איור 3-2** הכנסת לוח הצג

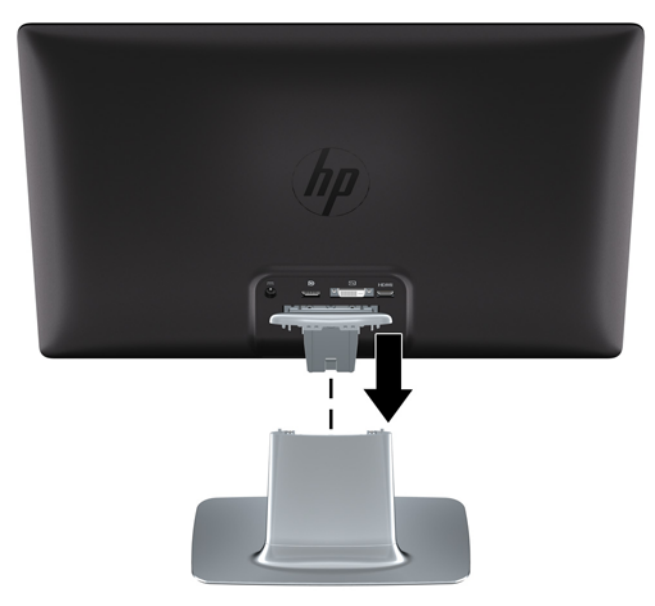

# **חיבור כבלי הצג**

**זהירות:** לפני חיבור הכבלים לצג, ודא שהמחשב והצג כבויים.

מקור הווידיאו נקבע לפי כבל הווידיאו בו השתמשת. הצג יקבע באופן אוטומטי באיזו כניסת קלט קיימים אותות וידיאו תקפים. ניתן לבחור את כניסות הקלט על-ידי לחיצה על לחצן המקור שבלוח הקדמי.

### **חיבור כבל וידיאו D-DVI**

חבר קצה אחד של כבל הווידיאו D-DVI לצד האחורי של הצג ואת הקצה השני למחבר הווידיאו D-DVI במחשב. ניתן להשתמש בכבל רק אם במחשב מובנה או מותקן כרטיס מסך תואם-DVI. מצורף כבל D-DVI.

**איור 3-3** חיבור כבל D-DVI

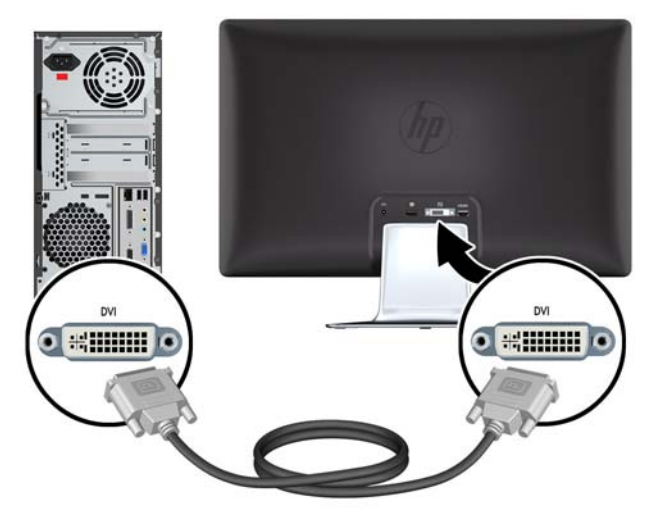

### **חיבור כבל וידיאו DisplayPort**

<span id="page-13-0"></span>חבר קצה אחד של כבל כניסה דיגיטלית DisplayPort לצד האחורי של הצג ואת הקצה השני להתקן הקלט. כבל כניסה דיגיטלית DisplayPort מסופק בדגמים נבחרים בלבד.

**איור 3-4** חיבור כבל DisplayPort) הכבל מסופק בדגמים נבחרים בלבד)

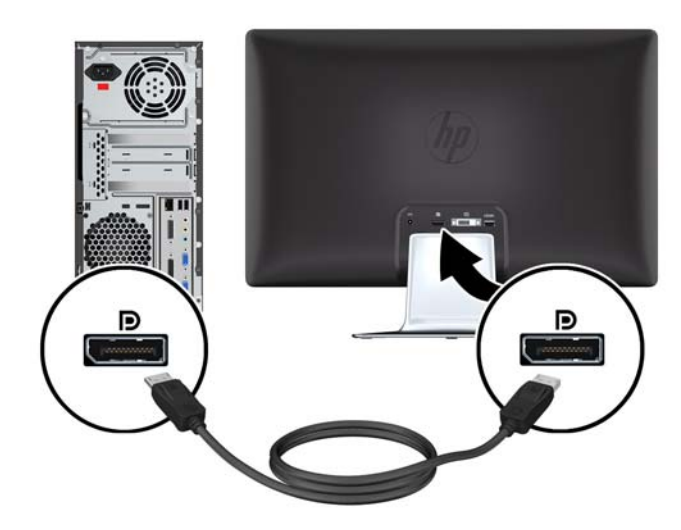

### **חיבור כבל HDMI) בדגם e2310 בלבד)**

חבר קצה אחד של כבל HDMI לצד האחורי של הצג ואת הקצה השני להתקן הקלט. כבל HDMI מסופק בדגמים נבחרים בלבד.

**איור 3-5** חיבור כבל HDMI) הכבל מסופק בדגמים נבחרים בלבד)

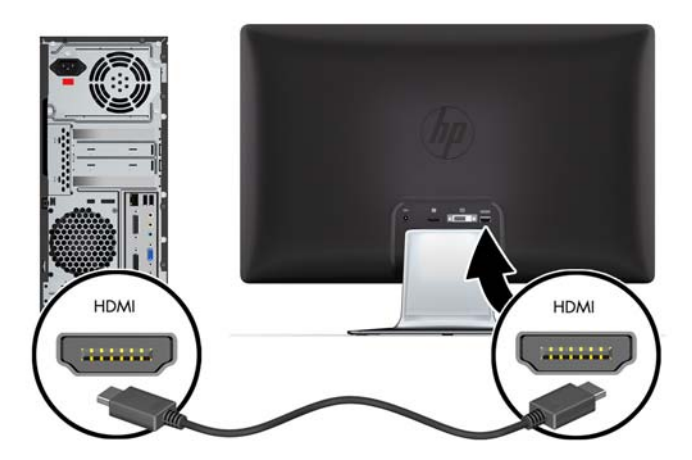

### **חיבור כבל החשמל**

- **.1** הקפד לפעול בהתאם לכל האזהרות בנושאי חשמל והזנת מתח
- **אזהרה!** כדי להפחית את הסיכון למכת חשמל או לנזק לציוד:

<span id="page-14-0"></span>אין לנטרל את מוליך ההארקה של כבל החשמל. שקע ההארקה הוא פריט בטיחותי חשוב. חבר את כבל החשמל לשקע חשמל מוארק.

ודא שהשקע החשמלי שאליו מחובר הציוד נגיש בקלות למפעיל וממוקם קרוב ככל האפשר לציוד. יש לנתב את כבל החשמל כך שלא ידרכו עליו, לא יונחו עליו חפצים וגם לא יושענו עליו חפצים.

אין להניח חפצים כלשהם על כבלי חשמל. יש לסדר אותם כך שאיש לא ידרוך עליהם או ימעד בגללם. אין למשוך כבל חשמלי.

למידע נוסף, עיין בנושא <u>מפרט טכני</u> [בעמוד](#page-26-0) 21.

- **.2** חבר את הקצה העגול של כבל השנאי לצג, וחבר קצה אחד של כבל החשמל לתקע השנאי ואת הקצה האחר לשקע חשמל מוארק.
- **אזהרה!** במידה ואין שקע חשמלי מוארק מתאים, כדי למנוע פגיעה גופנית עקב מכת חשמל יש לפעול באחת משתי הדרכים שלהלן: (1) השתמש במתאם לשקע החשמל אשר מספק הארקה נאותה. (2) דאג להתקנת שקע חשמל בעל הארקה נאותה.

**איור 3-6** חיבור כבל החשמל

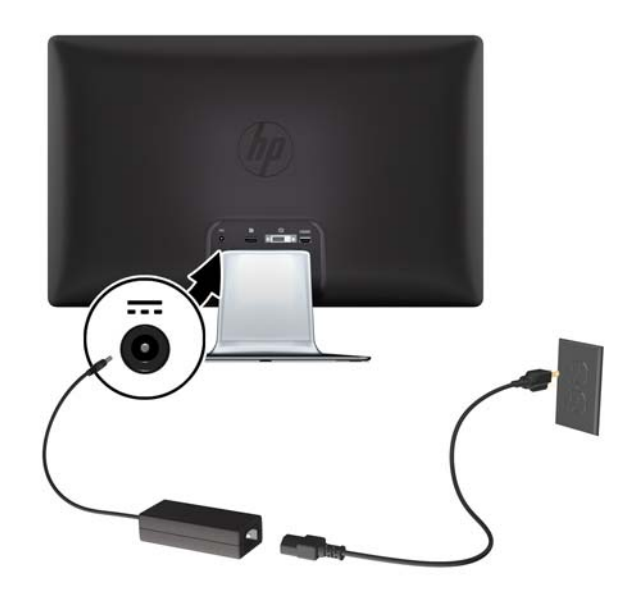

# **תכונת ההגנה על תוכן דיגיטלי בפס רחב (HDCP(**

הצג שברשותך תומך בתכונה HDCP ובאפשרותו לקבל תוכן באיכות HD. תוכן באיכות HD זמין ממקורות רבים, כגון מכשירי ray-Blu או שידורי HDTV אלחוטיים או בכבלים. אם אין ברשותך צג מותאם HDCP, תראה מסך שחור או תמונה ברזולוציה נמוכה יותר בעת הפעלת תוכן מוגן באיכות HD. כדי להציג תוכן מוגן, כרטיס המסך של המחשב והצג חייבים לתמוך ב-HDCP.

### **הפעלת הצג**

- **.1** לחץ על לחצן ההפעלה כדי להפעיל את המחשב.
- **.2** לחץ על לחצן ההפעלה בחזית הצג כדי להפעיל אותו.

<span id="page-15-0"></span>**זהירות:** בצגים המציגים במשך זמן רב את אותה תמונה סטטית עלולה להופיע תופעה של "זכירת התמונה". \*כדי למנוע תופעה זו במסך הצג, יש להפעיל תמיד יישום שומר מסך או לכבות את הצג כשאינו בשימוש למשך פרק זמן ארוך. "זכירת תמונה" הוא מצב שעלול להתרחש בכל מסכי ה-LCD. צגים בהם קיימת תופעה של "זכירת תמונה" אינם מכוסים באחריות HP.

\*פרק זמן ארוך הוא 12 שעות רצופות של היעדר שימוש.

כאשר הצג מופעל, ההודעה Status Monitor) מצב צג) תופיע למשך 5 שניות. הודעה זו מציגה מי מסוגי הקלט הוא הקלט הפעיל כעת, את מצב הגדרת מיתוג אוטומטי של המקור (מופעל או מופסק), את ברירת המחדל של אות המקור, ההגדרה הנוכחית של רזולוציית התצוגה וההגדרה המומלצת של רזולוציית התצוגה.

### **בחירת מחברי כניסות הווידיאו**

מחברי הכניסה הם:

- DisplayPort) דיגיטלי)
- מחבר D-DVI) דיגיטלי)
- מחבר HDMI) דיגיטלי) בדגם e2310

הצג יסרוק באופן אוטומטי אחר אות קלט של קלט פעיל וישתמש בקלט זה לתצוגה. אם קיימים שני מקורות קלט פעילים, הצג ישתמש במקור הקלט המוגדר כברירת מחדל. אם המקור המוגדר כברירת מחדל אינו מקור פעיל, הצג יציג אותות ממקור אחר, אם הוא פעיל. ניתן לשנות את המקור המוגדר כברירת מחדל דרך תפריט OSD, על-ידי לחיצה על הלחצן Menu) תפריט) ובחירת **Control Source**) בקרת מקור) > **Source Default**) ברירת מחדל של המקור).

### **כוונון ההטיה**

לקבלת תצוגה אופטימלית, יש לכוונן את הטיית המסך לפי הצורך, כלהלן:

- **.1** עמוד מול הצג ואחוז בבסיסו כדי לא להפיל את הצג בעת שינוי ההטיה.
- **.2** כוונן את ההטיה על-ידי הזזת הקצה העליון של הצג לפנים או לאחור מבלי לנגוע במסך.

**איור 3-7** כוונון הטיה

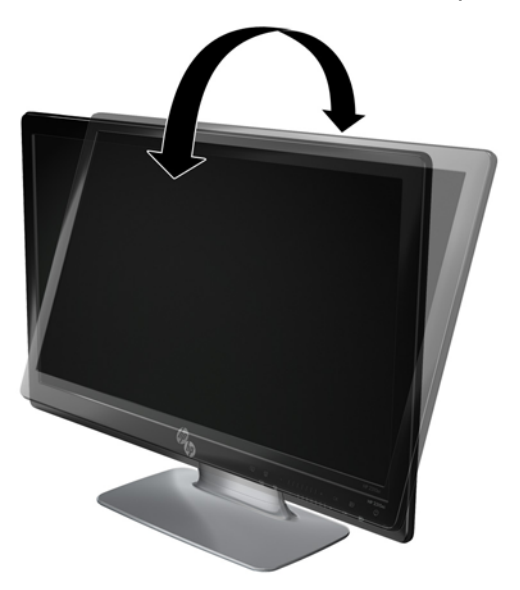

# **כוונון הסיבוב האופקי**

הצג הוא בעל טווח סיבוב אופקי שימושי עם תכונת הציר המסתובב.

**איור 3-8** כוונון הסיבוב האופקי

<span id="page-16-0"></span>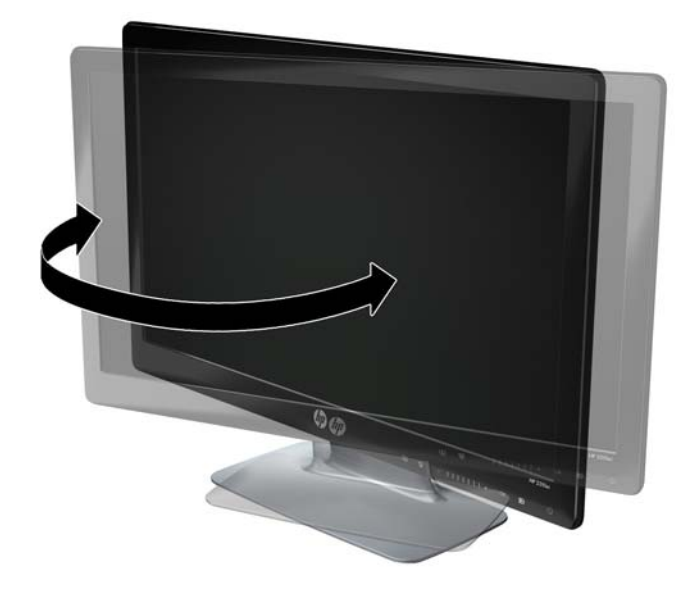

**זהירות:** כדי למנוע שבר או נזק דומה, הימנע מלהפעיל לחץ על המסך בעת הסיבוב האופקי או שינוי ההטיה.

# **4 תפעול הצג**

## **תוכנות ותוכניות שירות בתקליטור**

התקליטור הנלווה לצג כולל את מנהלי ההתקן ואת התוכנה הניתנים להתקנה במחשב.

### **התקנת מנהלי התקן**

<span id="page-17-0"></span>כאשר נקבע שיש צורך בעדכון מנהלי ההתקן, ניתן להתקין מהתקליטור את קובצי מנהלי ההתקן מסוג INF וכן ICM או להוריד אותם מהאינטרנט.

#### **התקנת תוכנת מנהל ההתקן של הצג מהתקליטור**

כדי להתקין את תוכנת מנהל ההתקן של הצג מהתקליטור:

- **.1** הכנס את התקליטור לכונן התקליטורים במחשב. כעת יופיע תפריט התקליטור.
	- **.2** בחר שפה.
- **.3** לחץ על **Software Driver Monitor Install**) התקנת התוכנה של מנהל ההתקן של הצג).
	- **.4** פעל בהתאם להוראות המופיעות במסך.
- **.5** ודא שבהגדרות לוח הבקרה של התצוגה מופיעים הרזולוציות וקצבי הרענון הנכונים. עיין בתיעוד של מערכת ההפעלה RWindows כדי לקבל פרטים נוספים.
- **הערה:** ייתכן שיהיה עליך להתקין באופן ידני מהתקליטור את מנהלי הצג החתומים באופן דיגיטלי (קובצי INF או ICM(, במקרה של שגיאה בהתקנה. לקבלת הוראות, עיין בקובץ "Readme Software Driver "שבתקליטור (באנגלית בלבד).

#### **הורדת מנהלי התקן עדכניים מהאינטרנט**

להורדת הקבצים העדכניים של מנהלי ההתקן ותוכנות מאתר התמיכה Support HP:

- [.http://www.hp.com/support](http://www.hp.com/support) :בכתובת בקר **.1**
	- **.2** בחר מדינה או אזור.
- **.3** בחר את **Software and Drivers Download**) הורדת מנהלי התקן ותוכנות).
	- **.4** הזן את מספר הדגם של הצג. כעת מוצגים דפי הורדת תוכנות עבור צג זה.
- **.5** הורד והתקן את הקבצים של מנהלי ההתקן והתוכנות בהתאם להוראות בדפי ההורדה.
	- **.6** ודא שהמערכת שברשותך עונה לדרישות.

## **הבקרות בלוח הקדמי**

לחצני הבקרה נמצאים בצד הימני התחתון של הצג: הלחצנים מסומנים בסמלים המוארים כאשר נוגעים באזור הסרגל שבלוח הקדמי.

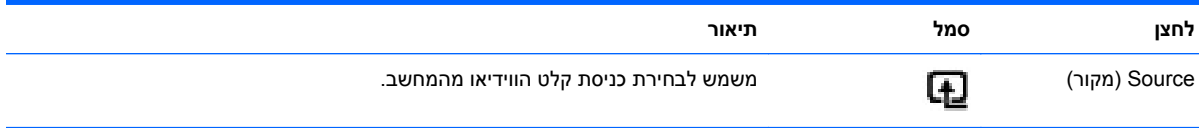

<span id="page-18-0"></span>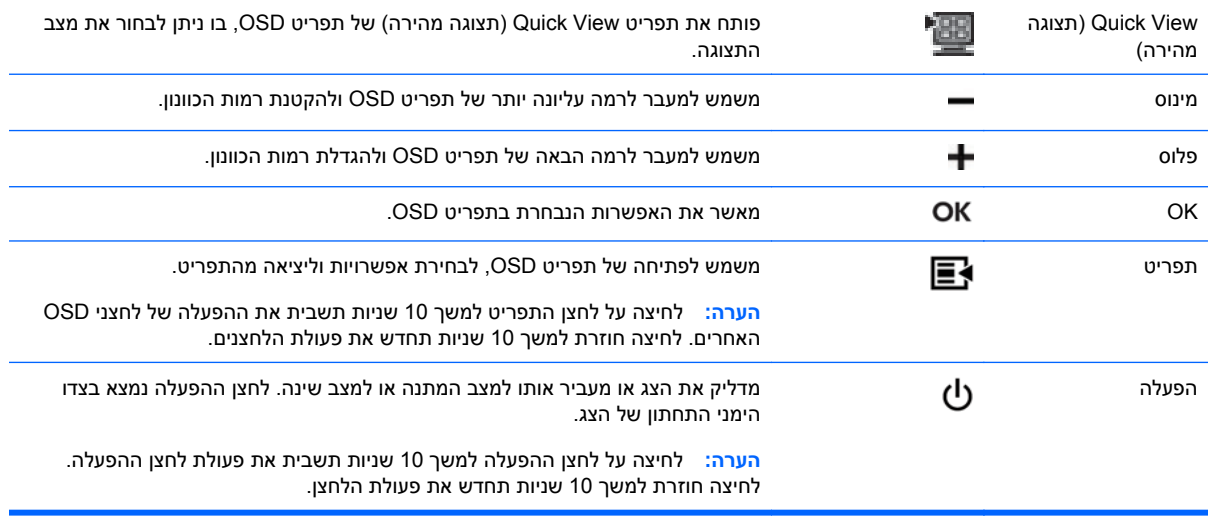

**הערה:** ניתן להשתמש גם בפסי המחוון שבלוח הקדמי בין פלוס (+) למינוס (-) כדי לנווט בין פריטי התפריט ולכוון את בקרות OSD.

# **שימוש בתפריט המוצג במסך (OSD(**

השתמש בתפריט OSD להתאמת התמונה במסך בהתבסס על העדפות הצפייה שלך. כדי לגשת לתפריט OSD, בצע את הפעולות הבאות:

- **.1** אם הצג אינו מופעל עדיין, לחץ על לחצן ההפעלה Power כדי להפעילו.
- **.2** כדי לקבל גישה לתפריט OSD, לחץ על הלחצן Menu) תפריט). כעת מוצג התפריט הראשי של OSD.

**הערה:** כדי להציג את סמלי הלחצנים של הלוח הקדמי, יש לגעת באזור הסרגל בלוח הקדמי.

- **.3** כדי לנווט בין התפריט הראשי לתפריטי המשנה, לחץ על **+** (פלוס) בלוח הקדמי של הצג כדי לגלול כלפי מעלה, או על **–** (מינוס) כדי לגלול לאחור. לאחר מכן לחץ על OK) אישור) כדי לבחור בפונקציה המודגשת.
	- **הערה:** כאשר מגיעים לאפשרות התחתונה, התפריט עובר לאפשרות העליונה. כאשר מגיעים לאפשרות העליונה, התפריט עובר לאפשרות התחתונה.

**הערה:** ניתן להשתמש גם בפסי המחוון שבלוח הקדמי בין פלוס (+) למינוס (-) כדי לנווט בין פריטי התפריט ולכוון את בקרות OSD.

- **.4** כדי לכוונן את קנה המידה של פריט שנבחר, לחץ על + או על ,- או השתמש בפס המחוון.
- **.5** בחר באפשרות **Return and Save**) שמירה וחזרה). אם אין ברצונך לשמור את ההגדרה, בחר את **Cancel** (ביטול) מתפריט המשנה או את **Exit**) יציאה) מהתפריט הראשי.
	- **.6** לחץ על Menu) תפריט) כדי לצאת מתפריט OSD.
- **הערה:** בעת הצגת תפריט, אם לא תלחץ על הלחצנים בתוך 30 שניות (ברירת המחדל של היצרן), ההגדרות והכוונונים יישמרו והתפריט נסגר.

#### **אפשרויות תפריט OSD**

בטבלה שלהלן מופיעות האפשרויות של תפריט OSD והיא מתארת את תפקידיהן. לאחר שינוי פריט בתפריט OSD, כאשר מסך התפריט מאפשר זאת, ניתן לבחור בין:

- **Cancel**) ביטול) כדי לחזור לרמת התפריט הקודמת.
- **Return and Save**) שמירה וחזרה) כדי לשמור את כל השינויים ולחזור למסך הראשי של תפריט OSD. האפשרות Return and Save) שמירה וחזרה) פעילה רק לאחר שינוי בפריט תפריט.

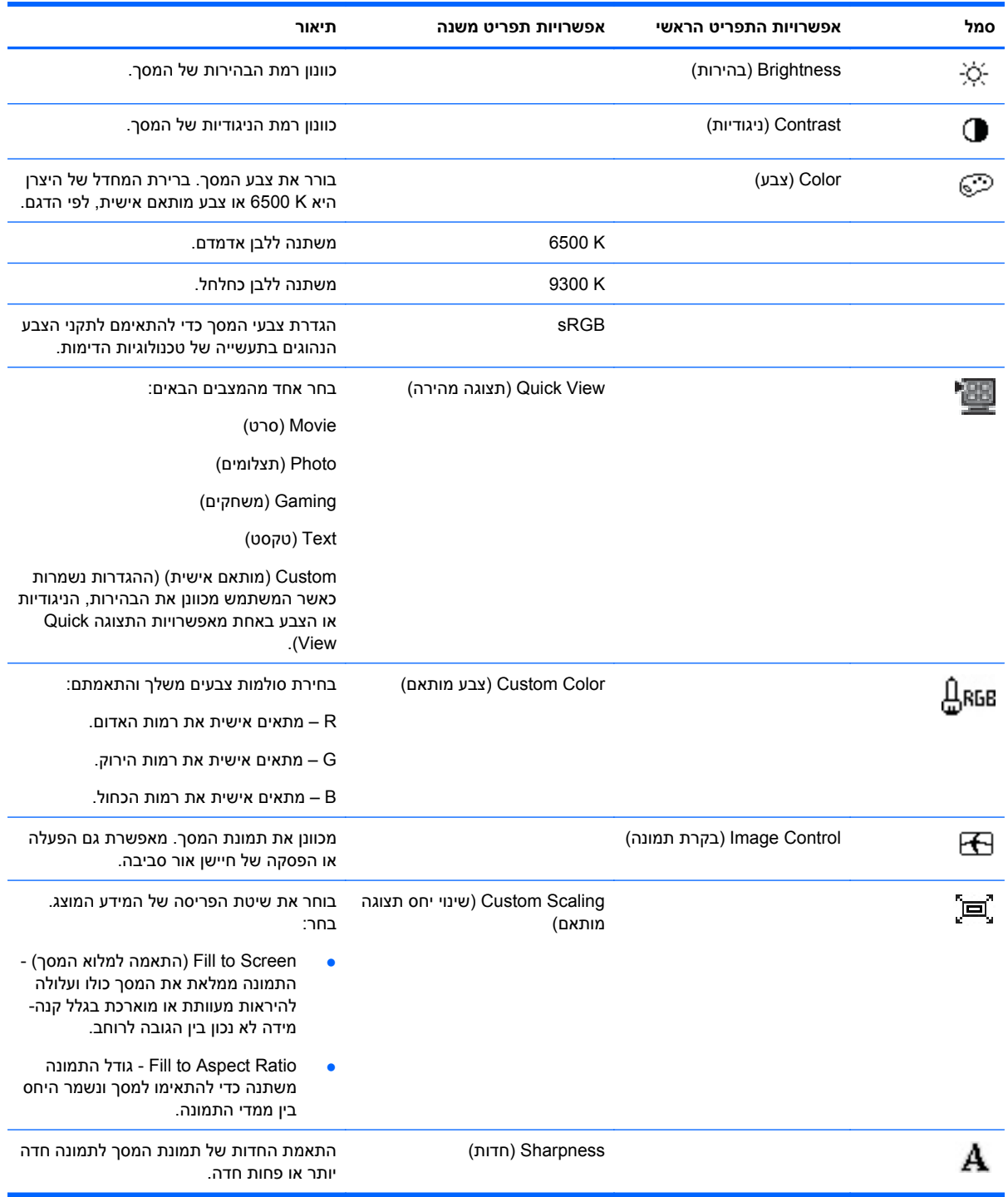

● **Reset**) איפוס) — כדי לחזור להגדרות הקודמות.

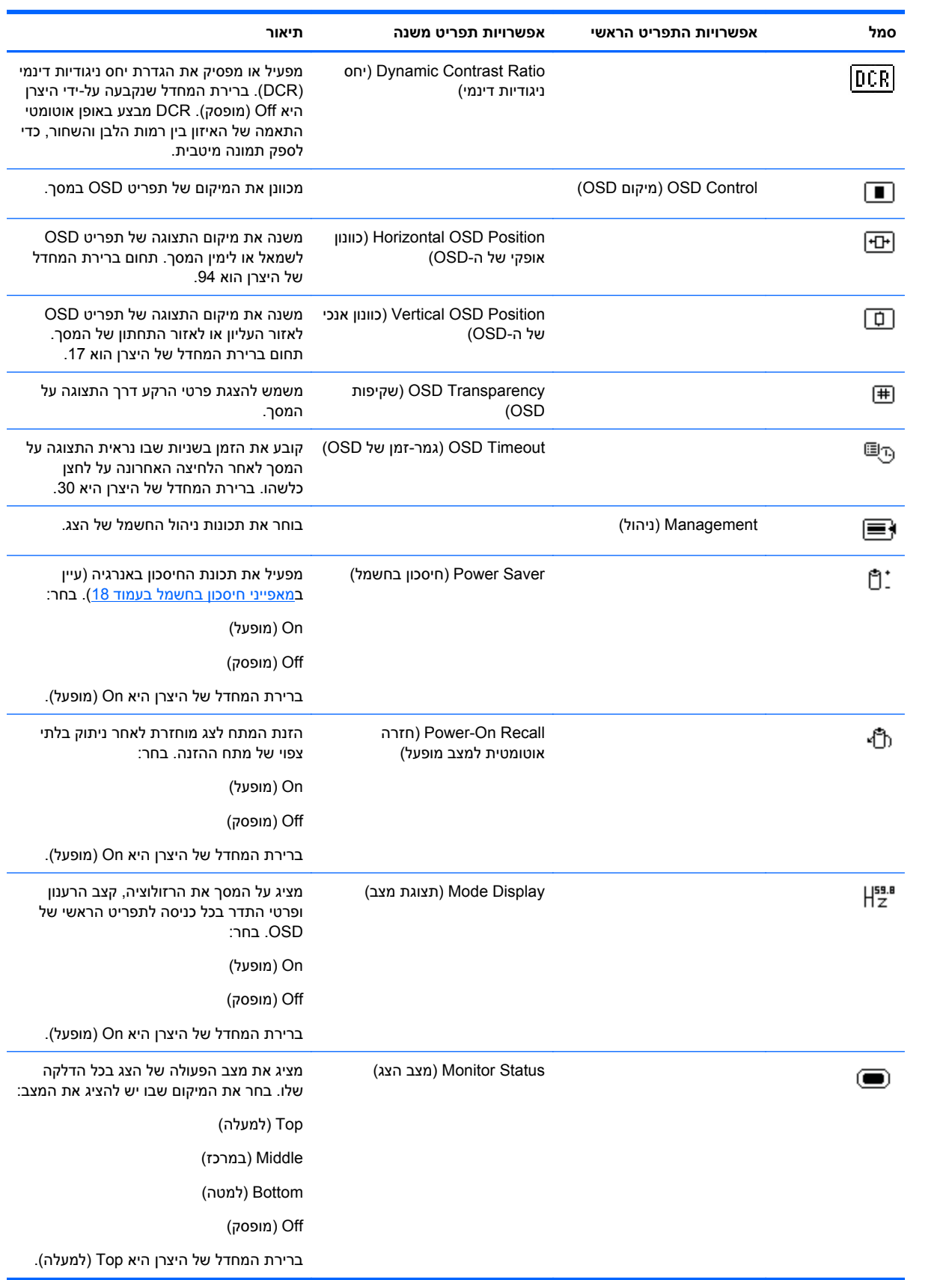

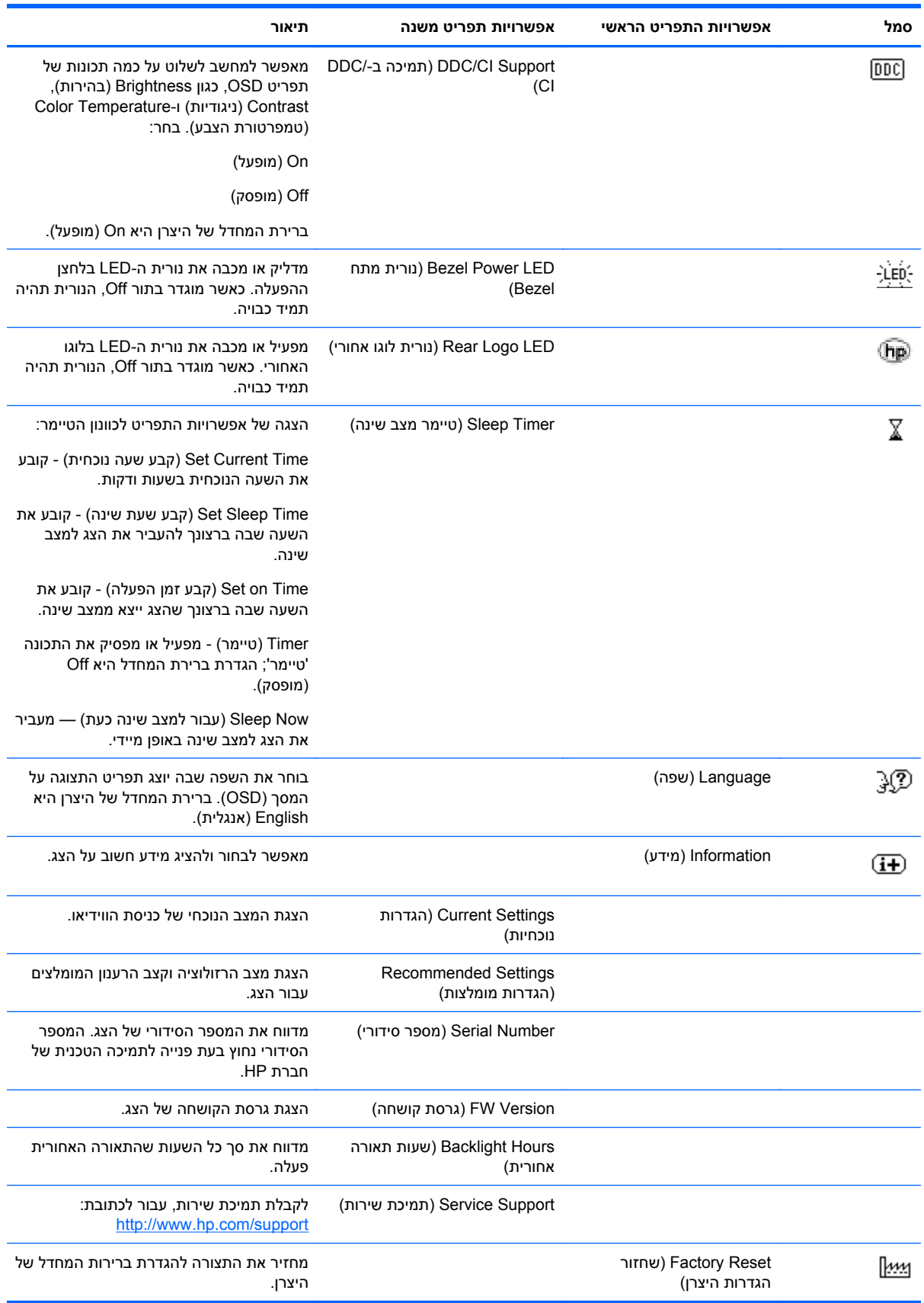

<span id="page-22-0"></span>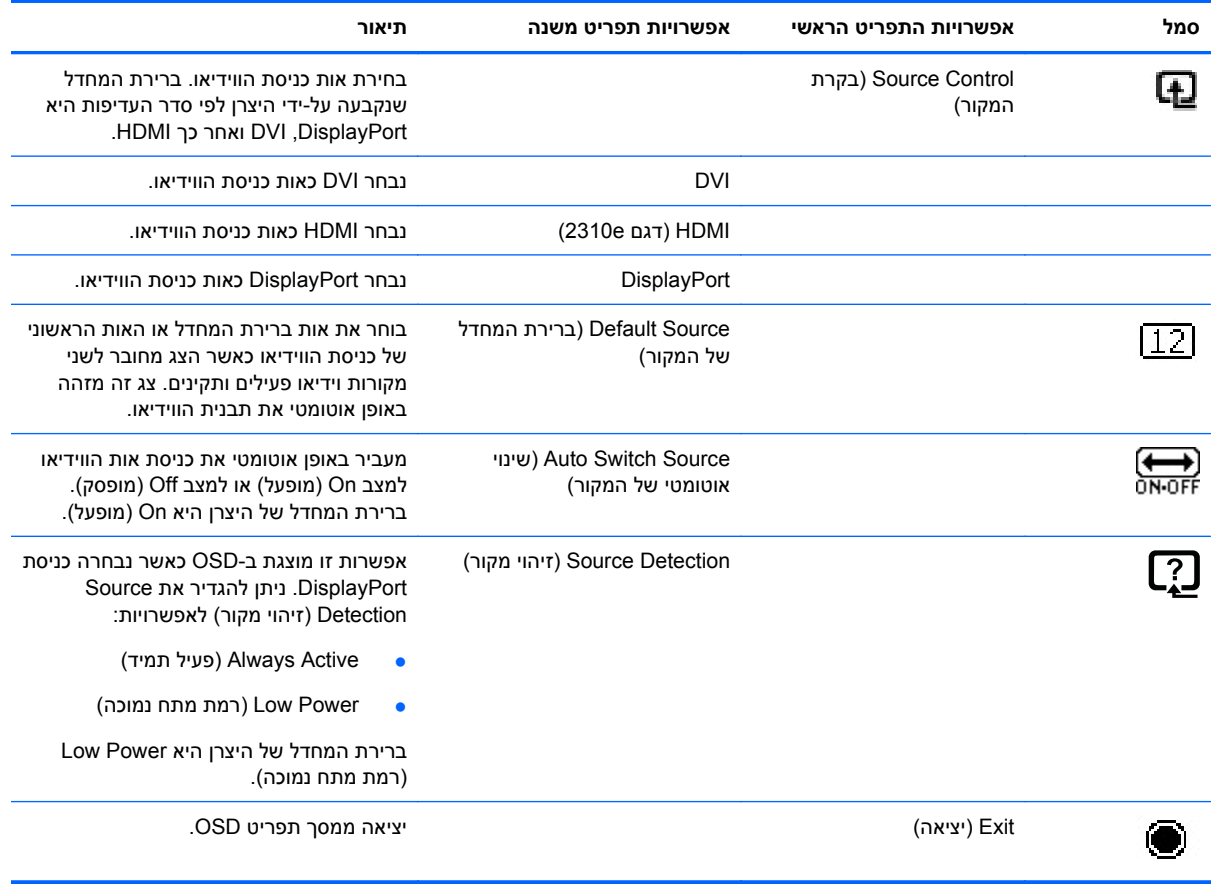

# **זיהוי מצבי הפעולה של הצג**

במסך הצג מופיעות הודעות מיוחדות עבור מצבי הפעולה הבאים:

- **Status Monitor**) מצב הצג)—כאשר הצג מופעל או לאחר שינוי מקור אות קלט, ההודעה Status Monitor (מצב צג) תופיע למשך 5 שניות. הודעה זו מציגה מי מסוגי הקלט הוא הקלט הפעיל כעת, את מצב הגדרת מיתוג אוטומטי של המקור (מופעל או מופסק), את ברירת המחדל של אות המקור, ההגדרה הנוכחית של רזולוציית התצוגה וההגדרה המומלצת של רזולוציית התצוגה.
- **Range of Out Signal Input**) אות הכניסה מחוץ לטווח) מציין שהצג אינו תומך באות הכניסה של הווידיאו מכיוון שהרזולוציה או קצב הרענון נקבעו לערכים שהם מעבר לתחום שבו תומך הצג.

שנה את הגדרות כרטיס המסך לרזולוציה או קצב רענון נמוכים יותר. הפעל מחדש את המחשב כדי שהשינויים ייכנסו לתוקף.

● **Lockout Button Power**) נעילת לחצן הפעלה) — מציין כי לחצן ההפעלה נעול. אם לחצן ההפעלה במצב נעול, תופיע הודעת האזהרה **Lockout Button Power**) נעילת לחצן הפעלה).

כאשר לחצן ההפעלה נעול, לחץ על לחצן ההפעלה והחזק אותו במשך 10 שניות כדי לבטל את הנעילה.

כאשר לחצן ההפעלה משוחרר, לחץ על לחצן ההפעלה והחזק אותו במשך 10 שניות כדי להפעיל את הנעילה.

- **Sleep to Going Monitor**) הצג עומד לעבור למצב שינה) מציין שתצוגת המסך עומדת לעבור למצב שינה.
- **Cable Video Check**) בדוק את כבל הווידיאו) מציין שכבל כניסת וידיאו אינו מחובר כהלכה למחשב או לצג.

<span id="page-23-0"></span>● **Lockout OSD**) נעילת OSD – (ניתן להפעיל או להפסיק את פעולת תפריט OSD על-ידי לחיצה והחזקה של הלחצן Menu) תפריט) בלוח הקדמי במשך 10 שניות. כאשר התצוגה על המסך נעולה, הודעת האזהרה OSD Lockout מופיעה על המסך במשך 10 שניות.

כאשר תפריט OSD נעול, לחץ על הלחצן Menu) תפריט) והחזק אותו במשך 10 שניות כדי לבטל את הנעילה.

כאשר תפריט OSD אינו נעול, לחץ על הלחצן Menu) תפריט) והחזק אותו במשך 10 שניות כדי להפעיל את הנעילה.

- **ON Ratio Contrast Dynamic**) DCR מופעל) מציין ש-DCR נמצא במצב מופעל.
- **OFF Ratio Contrast Dynamic**) DCR מופסק) מציין ש-DCR נמצא במצב מופסק בתפריט OSD, או הועבר באופן אוטומטי למצב מופסק לאחר שינויים בתפריטי המשנה Brightness) בהירות), Contrast) ניגודיות) או View Quick) תצוגה מהירה) בתפריט OSD.
- **Signal Input No**) אין אות כניסה) מציין שהצג אינו מקבל אות וידיאו מהמחשב במחברי כניסות הווידיאו. בדוק אם המחשב או מקור אות הכניסה כבויים או אם אחד מהם במצב חיסכון בחשמל.

### **מאפייני חיסכון בחשמל**

כאשר הצג במצב פעולה רגיל, נורית ההפעלה היא בצבע כחול והצג משתמש בהספק החשמלי הרגיל. לקבלת פרטים על צריכת ההספק, עיין בנושא מפרט טכני [בעמוד](#page-26-0) .21

הצג תומך גם במצב חיסכון בחשמל הנשלט על-ידי המחשב. כאשר הצג במצב חיסכון בחשמל, המסך ריק, תאורת הרקע כבויה, נורית ההפעלה דולקת בצבע כתום והצג נמצא במצב צריכת הספק נמוכה. כאשר הצג "מתעורר", עובר פרק זמן קצר של התחממות לפני שהצג חוזר למצב פעולה רגיל. מצב החיסכון בחשמל נכנס לפעולה כאשר הצג אינו מזהה את אות הסנכרון האופקי או את אות הסנכרון האנכי. יש להפעיל את מאפיין החיסכון בחשמל במחשב כדי שהוא יפעל בצג.

עיין בתיעוד שנלווה למחשב כדי לקבל הוראות בעניין מאפייני החיסכון בחשמל (המכונים לעתים מאפיינים לניהול הספק).

**הערה:** מאפיין החיסכון בחשמל פועל רק כאשר הצג מחובר למחשבים שבהם קיימת תכונה זו.

# **א פתרון בעיות**

## **פתרון בעיות נפוצות**

בטבלה שלהלן ניתן פירוט של הבעיות האפשריות, הגורם האפשרי לכל בעיה והפתרונות המומלצים:

<span id="page-24-0"></span>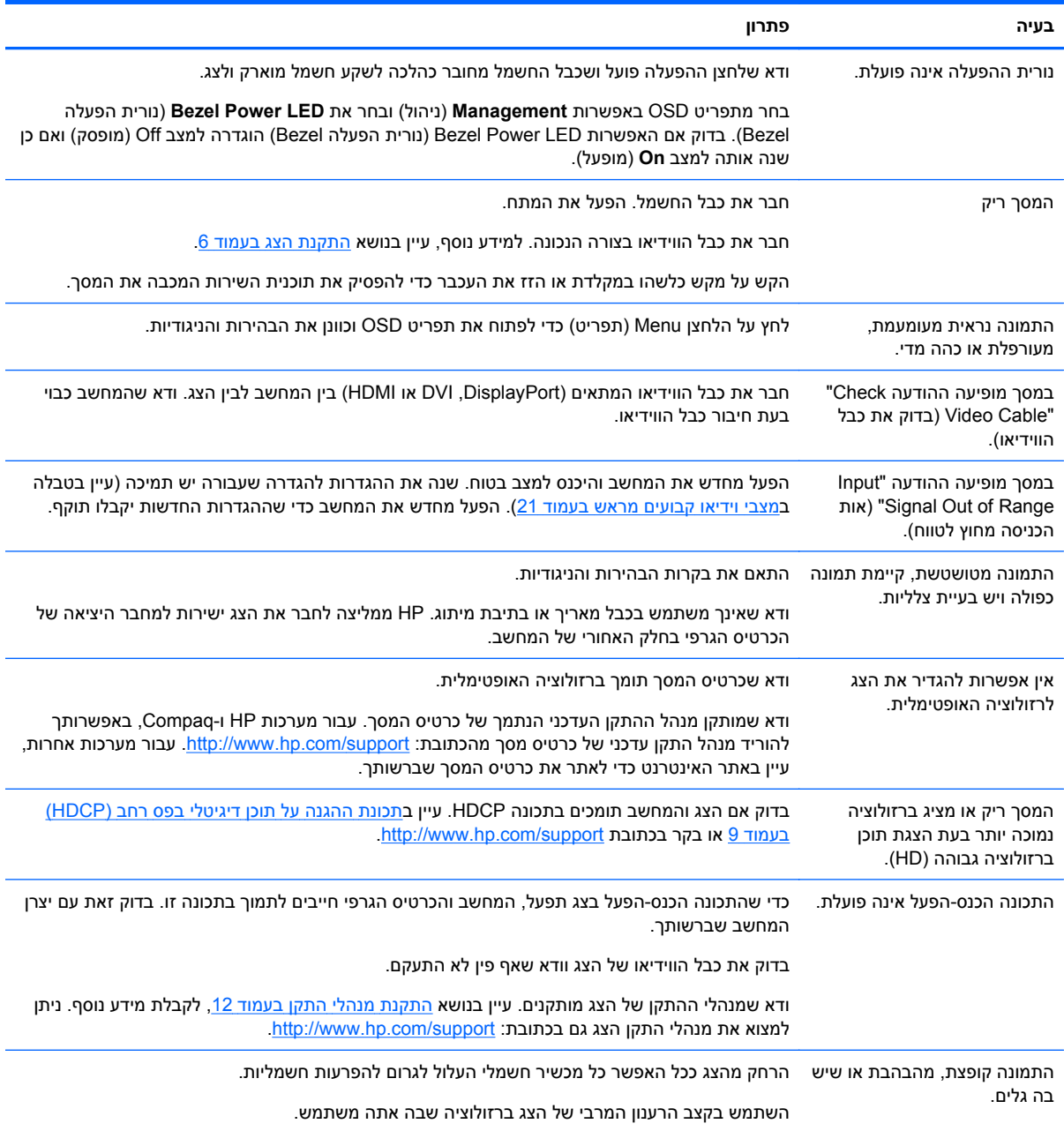

<span id="page-25-0"></span>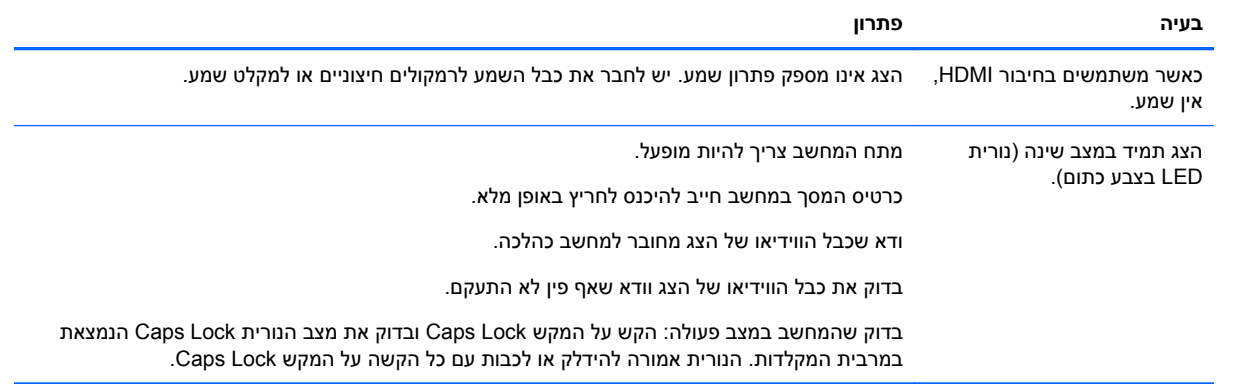

# **קבלת תמיכה מ-com.hp**

בטרם תפנה לשירות הלקוחות, עיין בדף התמיכה הטכנית של HP בכתובת: http://w<u>ww.hp.com/support</u> בחר מדינה או אזור ולאחר מכן עקוב אחר הקישורים לדף התמיכה בצג שברשותך.

# **לפני הפנייה לתמיכה הטכנית**

אם אין באפשרותך לפתור בעיה באמצעות העצות בחלק הדן בפתרון בעיות, ייתכן שיש צורך לפנות לתמיכה הטכנית. לקבלת פרטים לפנייה לתמיכה הטכנית, עיין בתיעוד המודפס הנלווה לצג.

#### **לפני הפנייה, הכן את הפרטים הבאים:**

- מספר הדגם של הצג (נמצא על התווית בצד האחורי של הצג)
- המספר הסידורי של הצג (נמצא על התווית בצד האחורי של הצג או בתפריט המידע של תפריט OSD(
	- תאריך הרכישה בחשבונית
	- התנאים שבהם התעוררה הבעיה
		- הודעות השגיאה שהופיעו
			- תצורת החומרה
	- השם והגירסה של החומרה והתוכנה שבהן אתה משתמש

### **איתור תווית הדירוג**

תווית הדירוג בצג כוללת את מספר המוצר והמספר הסידורי. מספרים אלה עשויים להיות נחוצים בעת הפנייה לחברת HP בעניין דגם הצג שברשותך.

תווית הדירוג נמצאת על גב הצג.

# **ב מפרט טכני**

<span id="page-26-0"></span>כל המפרטים מייצגים את המפרטים הטיפוסיים שמספקות יצרניות הרכיבים של HP; הביצועים בפועל עשויים להיות ברמה גבוהה או נמוכה יותר.

# **צגי LCD מבית HP**

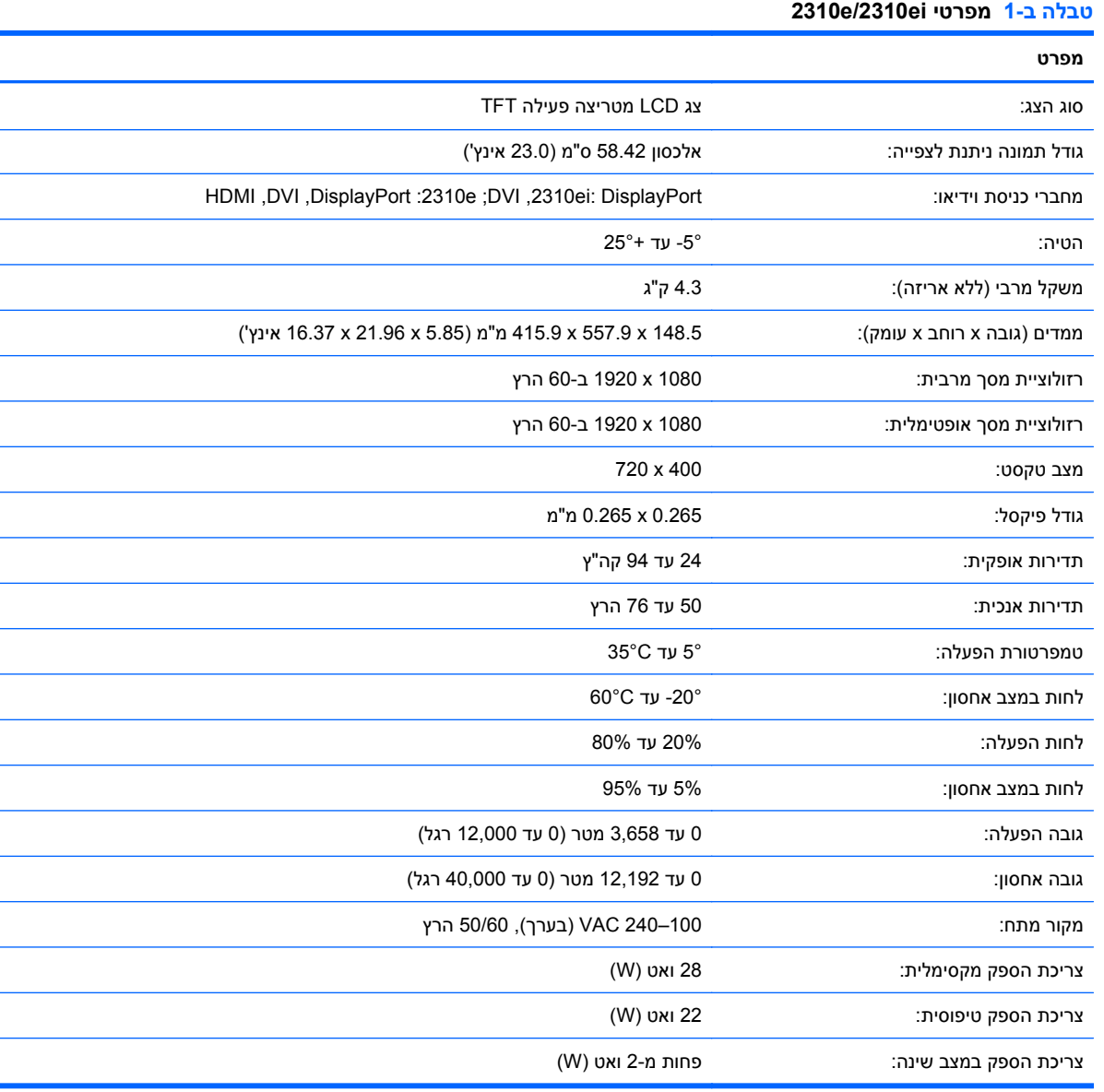

### **מצבי וידיאו קבועים מראש**

צג זה מזהה באופן אוטומטי מצבי כניסת וידיאו קבועים מראש בהם התמונה תופיע ממורכזת בגודל המתאים במסך.

Ē.

<span id="page-27-0"></span>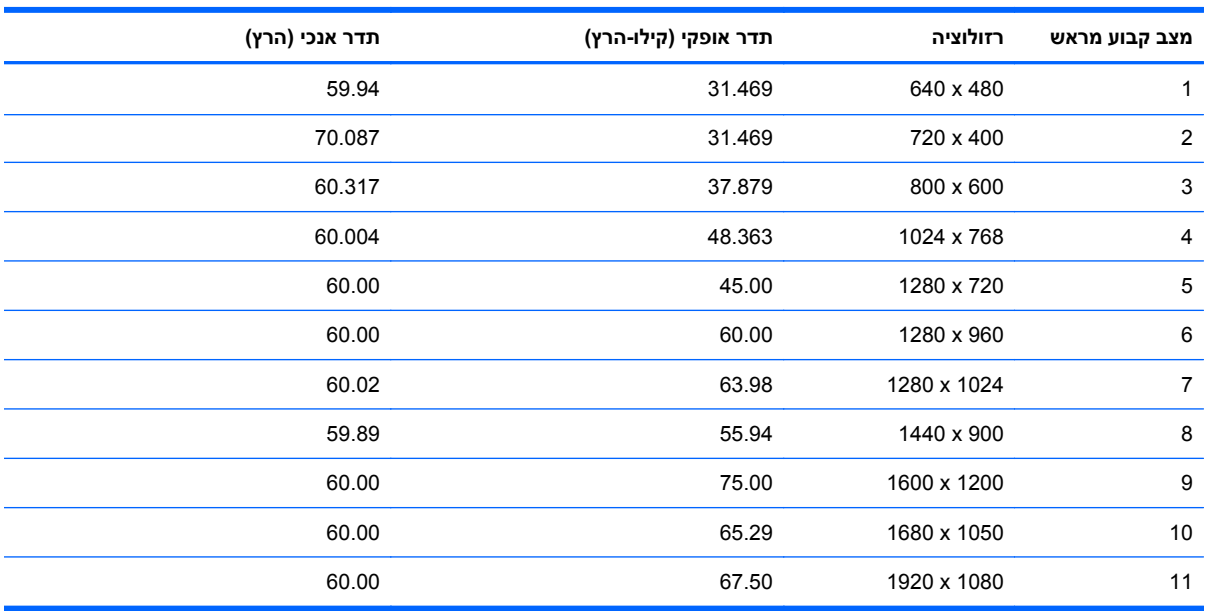

#### **טבלה ב2- מצבי כניסת וידיאו קבועים מראש**

#### **טבלה ב3- מצבי כניסת וידיאו HD קבועים מראש של HDMI) דגם e2310 בלבד)**

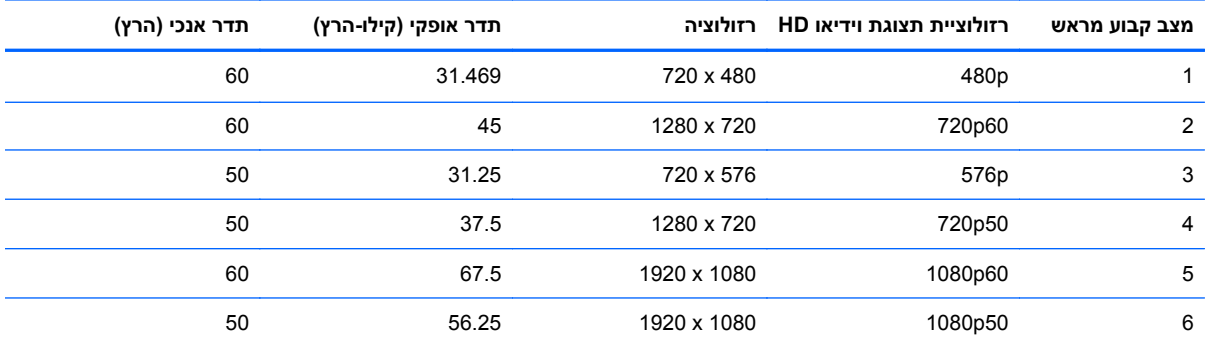

## **כניסה למצב משתמש**

אות בקר הווידיאו עשוי לקרוא לעתים למצב שאינו מוגדר מראש אם:

- שער משתמש במתאם מסך סטנדרטי.<br>
	- אינך משתמש במצב מוגדר מראש.

במקרים כאלה, ייתכן שתצטרך לכוון מחדש את הפרמטרים של מסך הצג באמצעות תפריט OSD. ניתן לבצע את השינויים באחד המצבים או בכולם ולשמור את השינויים בזיכרון. הצג ישמור באופן אוטומטי את ההגדרה החדשה, ויזהה את המצב החדש בדיוק כפי שיזהה מצב מוגדר מראש. בנוסף למצבים המוגדרים מראש של היצרן, קיימים לפחות 10 מצבים מוגדרי-משתמש שניתן לקבוע ולשמור.

# **מדיניות האיכות והפיקסלים של צגי LCD**

צג LCD שברשותך משתמש בטכנולוגיה בעלת דיוק גבוה ומיוצר בהתאם לסטנדרטים גבוהים, כדי להבטיח פעולה תקינה ונטולת תקלות. אף על פי כן, הצג עלול לכלול ליקויים קוסמטיים המופיעים כנקודות קטנות, בהירות או כהות. תופעה זו שכיחה בכל הצגים מסוג LCD המשמשים במוצרים של כל הספקים ואיננה מיוחדת לצג ה-LCD שלך. ליקויים אלה נגרמים על-ידי פיקסל פגום אחד או יותר או על-ידי חלקי פיקסלים.

פיקסל מורכב מתת-פיקסל אחד בצבע אדום, אחד בצבע ירוק ואחד בצבע כחול. פיקסל פגום שלם יהיה תמיד במצב מופעל (נקודה בהירה על רקע כהה) או במצב מופסק (נקודה כהה על רקע בהיר). משניהם, הפיקסל הראשון נראה יותר לעין. תת-פיקסל פגום (פגם בנקודה) בולט פחות מפיקסל מלא פגום, הוא קטן יותר והוא יבלוט רק ברקע מסוים מאוד.

כדי לאתר פיקסלים פגומים, יש לצפות במסך בתנאי הפעלה רגילים ובמצב הפעלה רגיל, ברזולוציה ובזמן רענון נתמכים ובמרחק של כחצי מטר. אנו מצפים כי, עם הזמן, התעשייה תמשיך לשפר את יכולתה לייצר צגים הנושאים פחות ליקויים, ואנו נתאים את ההנחיות לשיפורים שיוכנסו.

לקבלת פרטים נוספים על צג ה-LCD שלך ועל מדיניות האיכות והפיקסלים, עיין באתר האינטרנט של חברת HP .<br>בכתובת: <u>http://www.hp.com/sup</u>port. לאיתור מידע על מדיניות האיכות והפיקסלים באתר האינטרנט של HP, הקלד בתיבת החיפוש "Policy Pixel HP "והקש Enter.

# **ג הודעות מטעם סוכנויות רגולציה**

# <span id="page-29-0"></span>**התקשורת נציבות (Federal Communications Commission הפדרלית של ארה"ב)**

בדיקת מכשיר זה העלתה כי הוא עומד בהגבלות B Class לגבי התקן דיגיטלי, בהתאם לסעיף 15 של תקנות ה-FCC. הגבלות אלה נועדו לספק הגנה סבירה מפני השפעה מזיקה בהתקנה ביתית. מכשיר זה מפיק אנרגיית תדר רדיו, משתמש בה ועשוי להקרין אותה. אם התקנת המכשיר והשימוש בו ייעשו בניגוד להנחיות, הוא עלול לגרום להפרעות מזיקות בתקשורת רדיו. עם זאת, אין כל ערובה לכך שלא תתרחש הפרעה בהתקנה מסוימת. אם מכשיר זה יגרום להפרעה בקליטת שידורי רדיו או טלוויזיה, דבר שאפשר לקבוע על-ידי כיבוי המכשיר והפעלתו, רצוי לנסות ולתקן את ההפרעה באמצעות אחת או יותר מהפעולות הבאות:

- כוון שוב את אנטנת הקליטה, או הצב אותה במיקום אחר.
	- הגדל את המרחק בין המכשיר למקלט.
- חבר את המכשיר לשקע חשמלי שונה מזה שאליו מחובר המקלט.
	- התייעצות עם הספק או עם טכנאי רדיו או טלוויזיה מנוסים.

#### **שינויים**

ה-FCC מחייב להודיע למשתמש שכל שינוי או התאמה הנעשים במכשיר זה, שאינם מאושרים באופן מפורש על-ידי חברת Packard-Hewlett, עלולים לשלול מהמשתמש את הרשות להפעיל את הציוד.

#### **כבלים**

חובה לבצע את החיבורים להתקן זה באמצעות כבלים מסוככים בעלי חיפויי מחבר EMI/RFI, כדי להבטיח התאמה לכללים ולתקנות של ה-FCC.

## **הצהרת תאימות עבור מוצרים המשווקים עם סמל FCC, בארה"ב בלבד**

המכשיר עומד בחלק 15 של כללי FCC. הפעלת המכשיר כפופה לשני התנאים הבאים:

- **.1** המכשיר לא יגרום להפרעה מזיקה.
- **.2** המכשיר חייב לקבל כל הפרעה שתיקלט, כולל הפרעה שעשויה לגרום פעולה לא רצויה.

בשאלות הנוגעות למוצר יש לפנות אל:

Hewlett Packard Company

P. O. Box 692000 , Mail Stop 530113

Houston, Texas 77269-2000

או התקשר INVENT-HP1-800-) 1-800-474-6836(

בשאלות הנוגעות להצהרת FCC, יש לפנות אל:

Hewlett Packard Company

P. O. Box 692000 , Mail Stop 510101

Houston, Texas 77269-2000

או התקשר 514-3333 (281)

<span id="page-30-0"></span>לזיהוי מוצר זה, עיין בסימון הקטלוגי, זיהוי הסדרה או מספר הדגם המופיעים על המוצר.

### **הודעה קנדית**

מכשיר דיגיטלי זה מסוג B עומד בכל הדרישות של התקנות הקנדיות מציוד הגורם להפרעות.

# **Avis Canadien**

Cet appareil numérique de la classe B respecte toutes les exigences du Règlement sur le matériel .brouilleur du Canada

# **הודעת רגולציה מטעם האיחוד האירופי**

מוצרים הנושאים סימון CE עונים להנחיות האיחוד האירופי הבאות:

- הנחיה בנושא מתח נמוך EC2006/95/
	- 2004/108/EC EMC הנחיה●
- הנחיית Ecodesign EC,2009/125/ כאשר ישים

תאימות CE של המוצר תקפה אם המוצר מופעל באמצעות שנאי AC מתאים המסומן ב-CE והמסופק על-ידי HP.

התאימות להנחיות אלה מחייבת עמידה בתקנים האירופיים המופיעים בהצהרת התאימות של האיחוד האירופי, שיצאה לאור על-ידי חברת Packard-Hewlett עבור מוצר זה או משפחת מוצרים זו, והיא זמינה (באנגלית בלבד) בתיעוד המוצר או באתר האינטרנט הבא: http://www.hp.eu/certificates (הקלד את מספר המוצר בשדה החיפוש).

תאימות זו מצוינת בסימון התאימות הבא המופיע על המוצר:

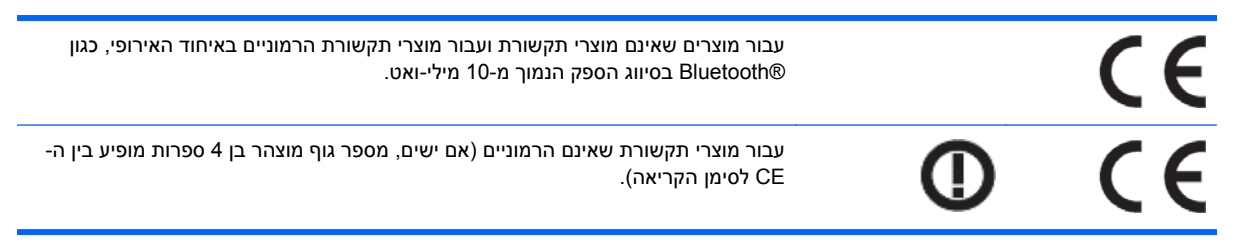

עיין בתווית התקנות המסופקת על המוצר.

Hewlett-Packard GmbH, Dept./MS: HQ-TRE, Herrenberger Strasse :היא רגולציה לנושאי הקשר נקודת .140, 71034 Boeblingen, GERMANY

### **הודעה גרמנית בנושאי הנדסת אנוש**

מוצרי HP הנושאים את סימון האישור GS, כאשר הם מהווים חלק ממערכת הכוללת מחשבים, מקלדות וצגים של מותג HP הנושאים את סימון האישור GS, עומדים בדרישות הנדסת האנוש הישימות. מידע תצורה מפורט במדריכי ההתקנה המסופקים עם המוצרים.

### **הודעה יפנית**

この装置は、クラスB情報技術装置です。この装置は、家庭環 境で使用することを目的としていますが、この装置がラジオや テレビジョン受信機に近接して使用されると、受信障害を引き 起こすことがあります。取扱説明書に従って正しい取り扱いを して下さい。

**VCCLB** 

### **הודעה קוריאנית**

이 기기는 가정용(B급)으로 전자파적합등록을 한 기기로서 주

로 가정에서 사용하는 것을 목적으로 하며, 모든 지역에서 사 용할 수 있습니다.

<span id="page-31-0"></span>8급 기기 (가정용 방송통신기기)

## **דרישות ערכת הכבל החשמלי**

ספק הכוח כולל יחידת מיתוג מתח אוטומטית (ALS(. תכונה זו מאפשרת לצג לפעול עם מתחי כניסה של 100 עד 120 וולט או 200 עד 240 וולט.

כבל החשמל המסופק עם הצג (כבל גמיש או תקע לשקע קיר) עונה לדרישות השימוש במדינה בה נרכש הציוד.

אם מתעורר הצורך בערכת כבל חשמלי עבור מדינה אחרת, יש לרכוש כבל חשמלי מאושר לשימוש באותה מדינה.

המתח הנקוב של כבל החשמל חייב להתאים למוצר על פי המתח והזרם המופיעים בתווית הערכים החשמליים הנקובים של המוצר. דירוג המתח והזרם של הכבל יהיה גדול מדירוג המתח והזרם המצוין על המוצר. בנוסף, שטח החתך של התיל יהיה לפחות 0.75 ממ"ר או AWG18 ואורך הכבל יהיה בין 1.8 מטר לבין 3.6 מטר. בשאלות על סוג הכבל החשמלי שבו יש להשתמש, פנה לספק השירות המורשה מטעם חברת HP.

כבל החשמל יעבור בנתיב שבו לא ידרכו או ילחצו עליו פריטים המונחים עליו או מולו. תשומת לב מיוחדת יש להקדיש לתקע, לשקע החשמל ולנקודה ממנה יוצא הכבל מהמוצר.

### **הודעה למשתמשים ביפן בדבר כבלים חשמליים**

לשימוש ביפן, השתמש אך ורק בכבל החשמל שסופק עם המוצר.

**זהירות:** אסור להשתמש בכבל החשמל שסופק עם המוצר לחיבור מוצרים אחרים כלשהם.

# **הודעות בנושא איכות הסביבה הישימות למוצר**

### **עמידה בדרישות RSTAR ENERGY**

צגי HP המסומנים בסימן התאימות RSTAR ENERGY עומדים בהנחיות תוכנית RSTAR ENERGY של הסוכנות האמריקנית להגנת הסביבה. סימן התאימות RSTAR ENERGY EPA אינו מהווה אישור של ה-EPA. כשותפה בתוכנית STAR ENERGY, חברת Packard Hewlett קבעה כי מוצר זה עומד בדרישות תוכנית STAR ENERGY בנושא יעילות האנרגיה של צגים.

סימן התאימות RSTAR ENERGY הבא מופיע על כל צג שמאושר כעומד בדרישות STAR ENERGY:

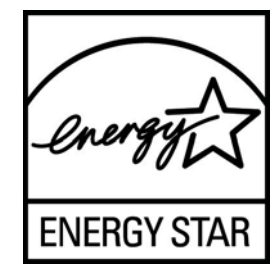

<span id="page-32-0"></span>מפרטי תוכנית RSTAR ENERGY לצגים ולמחשבים נוצרו על-ידי ה-EPA כדי לקדם יעילות אנרגיה ולהפחית זיהום אוויר באמצעות ציוד יעיל יותר מבחינת ניצול אנרגיה לבתים, למשרדים ולמפעלים. אחת הדרכים בה המוצרים משיגים מטרה זו היא באמצעות שימוש במאפיין ניהול החשמל של Windows Microsoft כדי להפחית את צריכת החשמל כאשר המוצר אינו בשימוש.

מאפיין ניהול צריכת החשמל מאפשר למחשב לעבור למצב צריכת מתח נמוכה או מצב "שינה" לאחר פרק זמן של העדר פעילות משתמש. כאשר משתמשים במחשב עם צג חיצוני תואם STAR ENERGY, מאפיין זה תומך גם במאפייני ניהול צריכת חשמל גם עבור הצג. כדי לנצל חסכונות פוטנציאליים באנרגיה אלה, המשתמשים צריכים להשתמש בהגדרות ברירת המחדל של ניהול החשמל שמסופקות עם מחשבים וצגים תואמי STAR ENERGY. הגדרות ברירת המחדל של ניהול החשמל שמסופקות עם מחשבים וצגים תואמי STAR ENERGY נקבעו מראש כך שיפעלו כלהלן כאשר המערכת פועלת במתח חלופין:

- הפסקת הפעולה של הצג החיצוני לאחר 15 דקות של העדר פעילות משתמש
- הפעלת מצב שינה במתח נמוך במחשב לאחר 30 דקות של העדר פעילות משתמש

מחשבים תואמי RSTAR ENERGY יוצאים ממצב שינה וצגים תואמי STAR ENERGY מחדשים את פעולתם כאשר המשתמש מפעיל שוב את המחשב. דוגמאות להפעלה חוזרת של המחשב הן לחיצה על לחצן הפעלה/שינה, קבלת אות קלט מהתקן קלט, קבלת אות קלט מחיבור רשת כאשר המאפיין התעוררות דרך רשת תקשורת מקומית (On Wake WOL - LAN (מופעל, וכולי.

ניתן למצוא מידע נוסף על תוכנית ²RSTAR ENERGY, היתרונות שלה לסביבה, והחיסכון הפוטנציאלי בחשמל ובכסף של מאפיין ניהול החשמל, באתר ניהול החשמל של STAR ENERGY EPA בכתובת [/gov.energystar.www://http](http://www.energystar.gov/powermanagement) [.powermanagement](http://www.energystar.gov/powermanagement)

#### **סילוק הציוד על-ידי משתמשים בבתים פרטיים באיחוד האירופי**

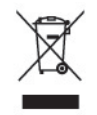

הסמל המופיע על המוצר או על האריזה שלו מציין שאין לסלק את המוצר יחד עם הפסולת הביתית. במקום זאת, אחריותך היא לסלק את ציוד הפסולת על ידי מסירת הציוד לנקודות איסוף המיועדות לכך, לשם מיחזור פסולת הציוד החשמלי והאלקטרוני. האיסוף והמיחזור הנפרדים של הציוד במועד הסילוק יסייעו לשמור על המשאבים הטבעיים ולהבטיח כי הציוד ימוחזר באופן המגן על הבריאות ועל הסביבה. למידע נוסף על נקודות איסוף של ציוד פסולת למיחזור, יש להתקשר למשרדי השלטון המקומי, שירות סילוק הפסולת הביתית, או החנות בה רכשת את הציוד.

#### **חומרים כימיים**

אנו ב-HP נטלנו על עצמנו את המחויבות לספק ללקוחותינו מידע על אודות חומרים כימיים הכלולים במוצרינו, לצורך עמידה בדרישות החוק הישימות, כגון REACH) תקנה 1907/2006 EC של הפרלמנט והמועצה האירופית). דוח הכולל מידע כימי עבור מוצר זה מופיע בכתובת http://www.hp.com/go/reach

#### **תוכנית המיחזור של חברת HP**

חברת HP מעודדת את לקוחותיה למחזר ציוד אלקטרוני משומש, מחסניות הדפסה מקוריות של HP וכן סוללות נטענות. לקבלת מידע נוסף על תכניות המיחזור, בקר בכתובת http://www.hp.com/recycle.

### **הגבלות חומרים מסוכנים**

<span id="page-33-0"></span>דרישה חוקית יפנית, המוגדרת במפרט 0950 C JIS משנת ,2005 מרשה ליצרנים לספק הצהרות בדבר תכולת חומרים עבור קטגוריות מסוימות של מוצרים אלקטרוניים הנמכרים לאחר 1 ביולי .2006 כדי להציג את הצהרת החומרים C JIS [.http://www.hp.com/go/jisc0950](http://www.hp.com/go/jisc0950) עבור מוצר זה, בקר בכתובת

> 2008年、日本における製品含有表示方法、JISC0950が公示されました。製 造事業者は、2006年7月1日以降に販売される電気·電子機器の特定化学 物質の含有につきまして情報提供を義務付けられました。製品の部材表示 につきましては、www.hp.com/go/jisc0950を参照してください。

## 有毒有害物质/元素的名称及含量表

#### 根据中国 《电子信息产品污染控制管理办法》

#### 液晶显示器

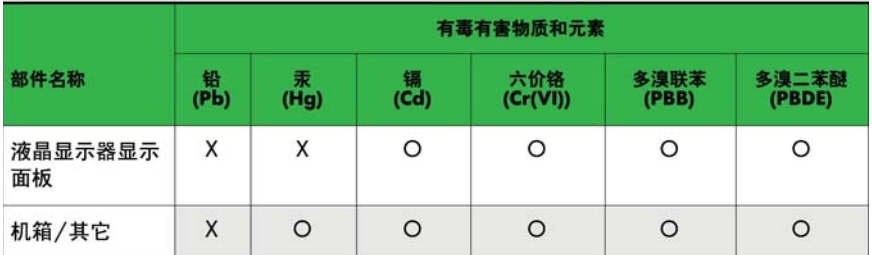

#### CRT 显示器

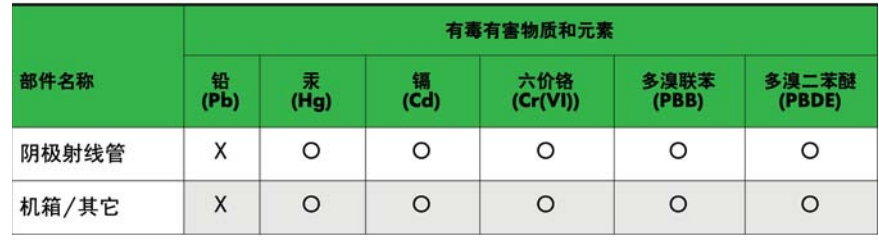

O: 表示该有毒或有害物质在该部件所有均质材料中的含量均在 SJ/T11363-2006标准规定的限量要求以下。

X: 表示该有毒或有害物质至少在该部件所用的某一均质材料中的含量超 出 SJ/T11363-2006标准规定的限量要求。

表中标有"X"的所有部件都符合欧盟 RoHS 法规 -- "欧洲议会和欧盟理 事会 2003年1月27日关于电子电器设备中限制使用某些有害物质的 2002/95/EC 号指令"。

注: 环保使用期限的参考标识取决于产品正常工作的温度和湿度等条件。

### **תקנות EEE לתורכיה**

בהתאם לתקינת EEE

EEE Yönetmeliğine Uygundur